## **Konfiguration pfSense FireWall für NAT z.B. Drucker**

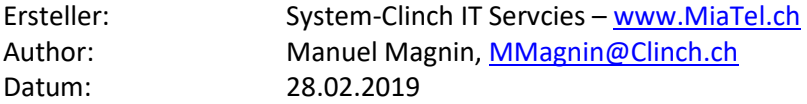

Um mehrere Registrationen und mehrere Sprachkanäle zugleich nutzen zu können, müssen auf der pfSense ein paar Einstellungen vorgenommen werden.

Hier ein Beilspiel mit einer pfSense 2.4.4 und einem Drucker mit der IP: https://192.168.183.200 Der Drucker wird intern auf dem Standard zugriff https ( Port 443 ) belassen

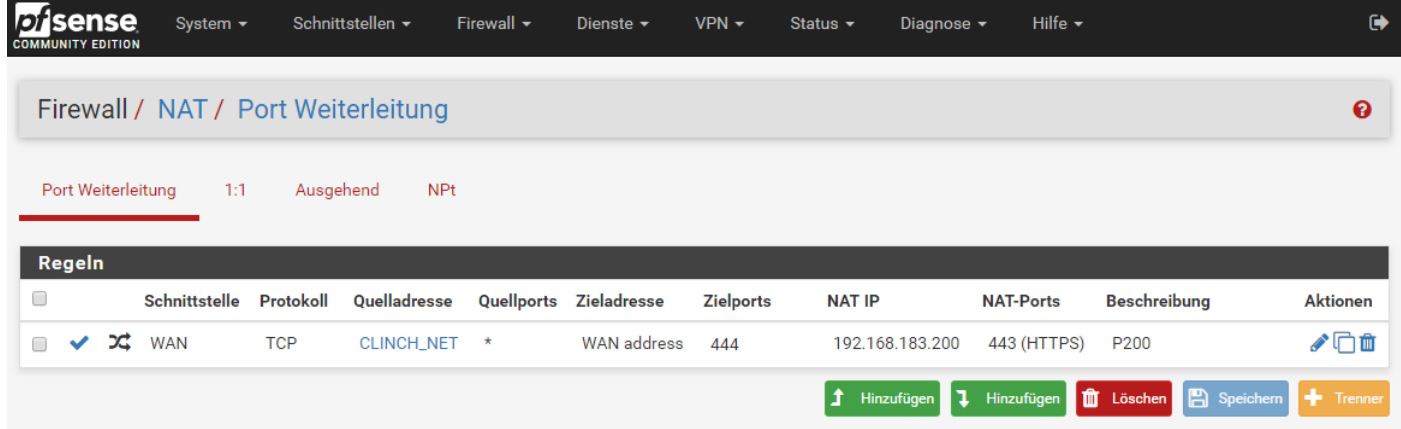

Die Quelladresse CLINCH\_NET kann auch ein \* sein, mit einem Objekt mit z.B. dem Namen CLINCH\_NET wird erreicht, dass nicht das ganze Internet Zugriff auf den Drucker bekommt! Dies da die Drucker meistens ohne Passwort betrieben werden!

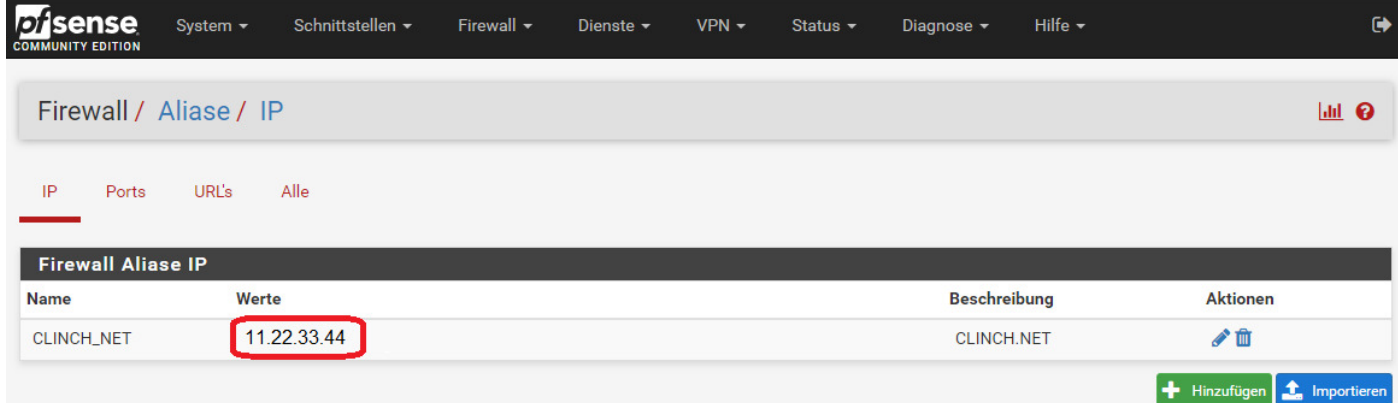

Der Zugriff auf den Drucker ist ab der IP 11.22.33.44 zugelassen (kann auch durch weitere ergänzt werden)

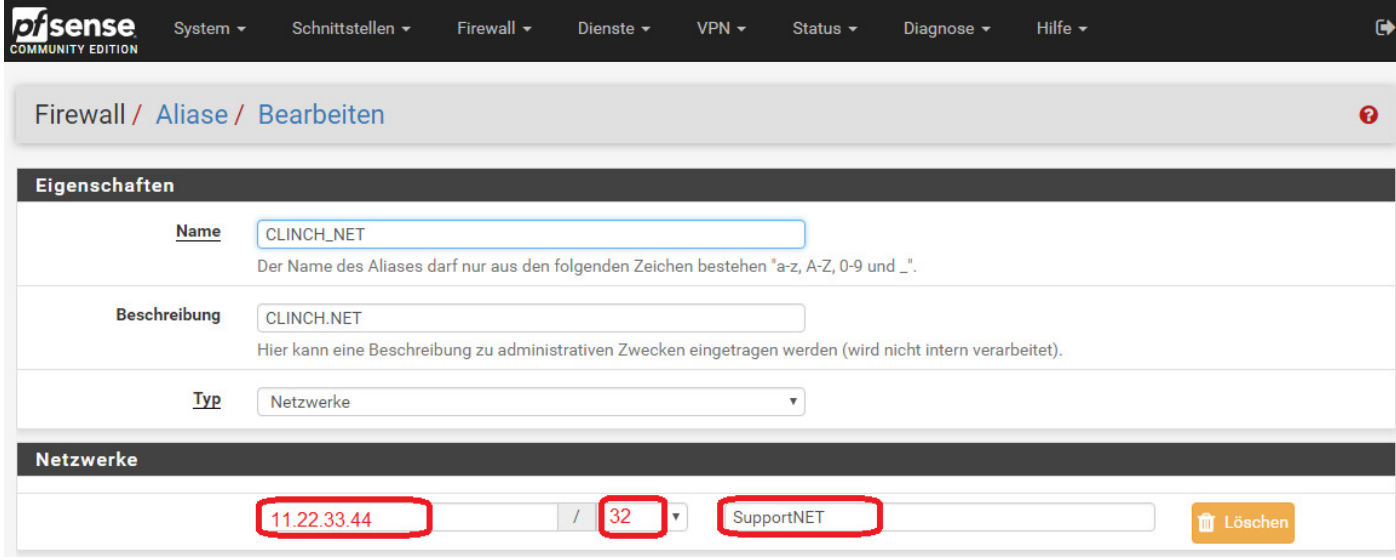

Hilfe  $\star$ 

 $\bullet$ 

 $\ddot{\mathbf{e}}$ 

## Firewall / NAT / Port Weiterleitung / Bearbeiten

System  $\star$ 

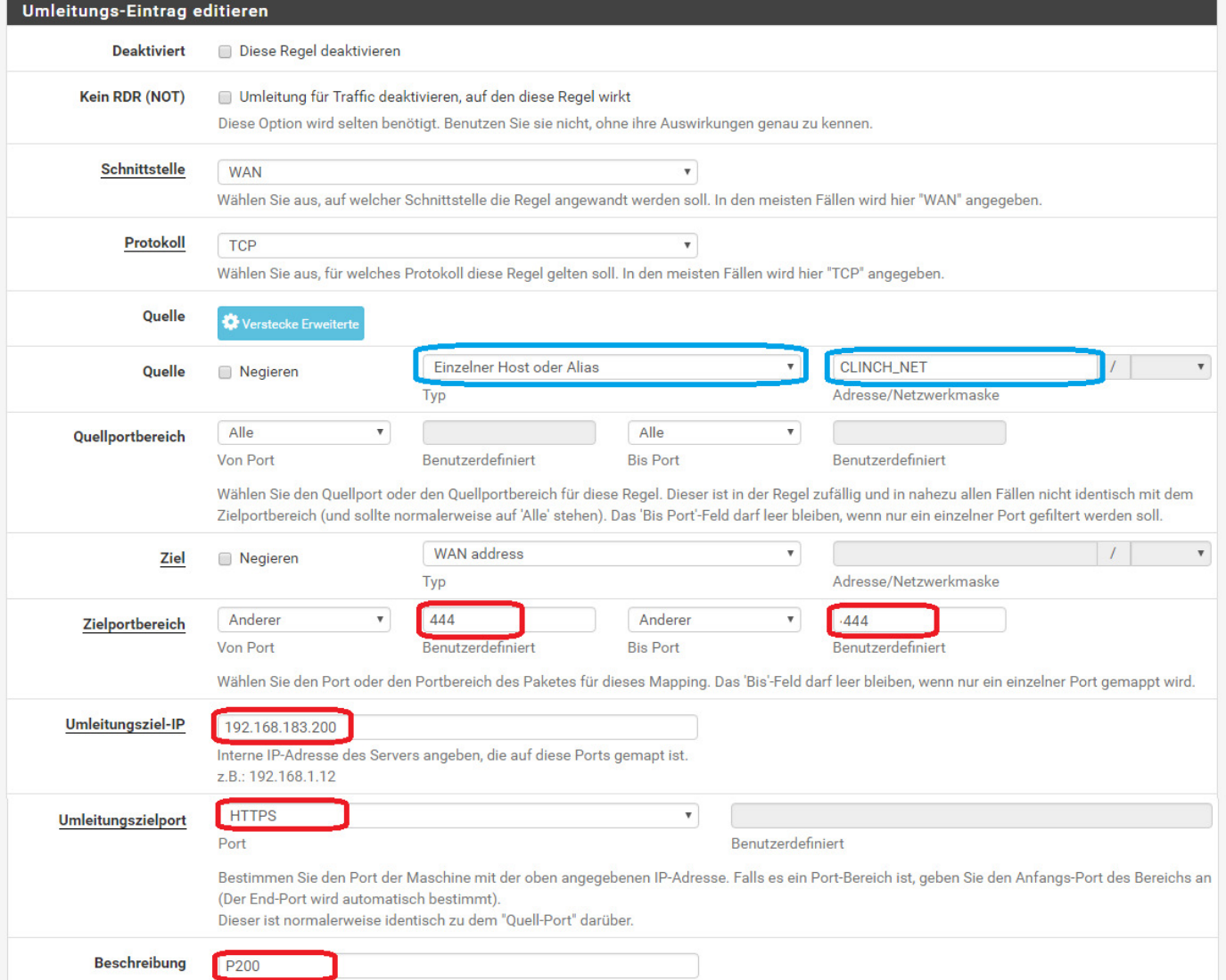

Als Quelle CLINCH\_NET kann auch das ganze Internet zugelassen werden, mit einem Objekt mit z.B. dem Namen CLINCH\_NET wird erreicht, dass nicht die ganze Welt Zugriff auf den Drucker bekommt! Dies da die Drucker meistens ohne Passwort betrieben werden!